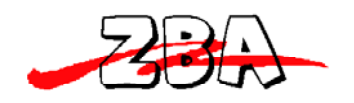

# **ZBA Bluetooth 2.0 Module with On-Board Antenna.**

# **Assembly No. BT44-eb101S**

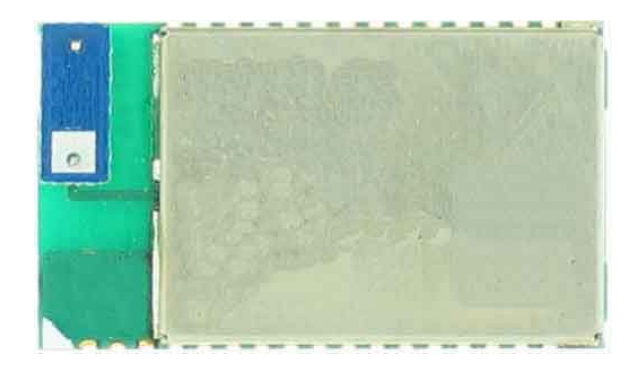

**ZBA, Inc 94 Old Camplain Road Hillsborough, NJ 08844 www.zbausa.com**

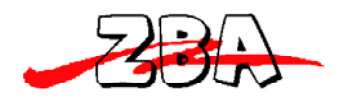

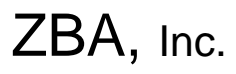

# **Table of Contents**

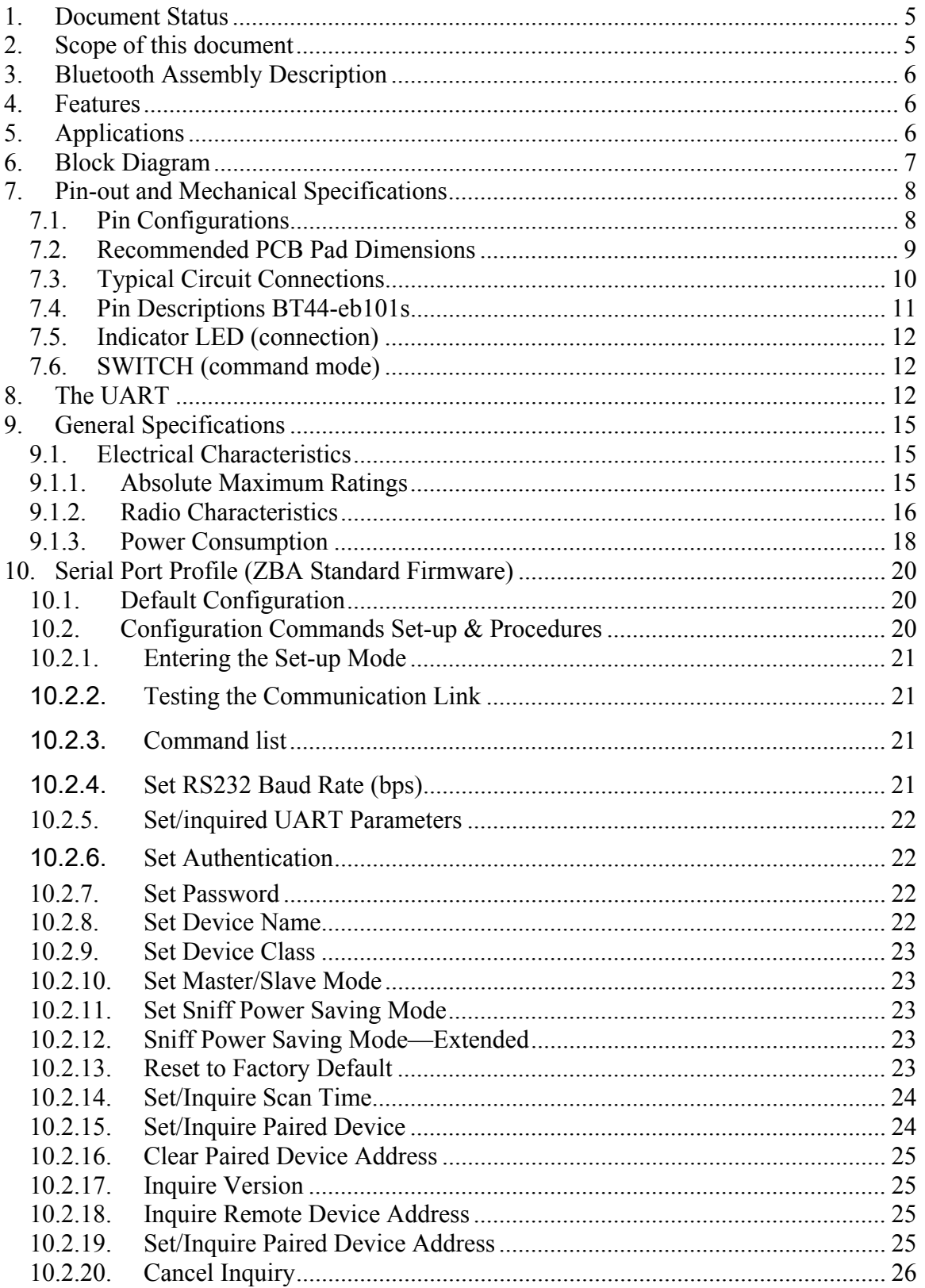

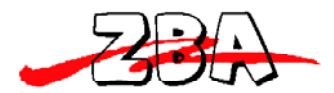

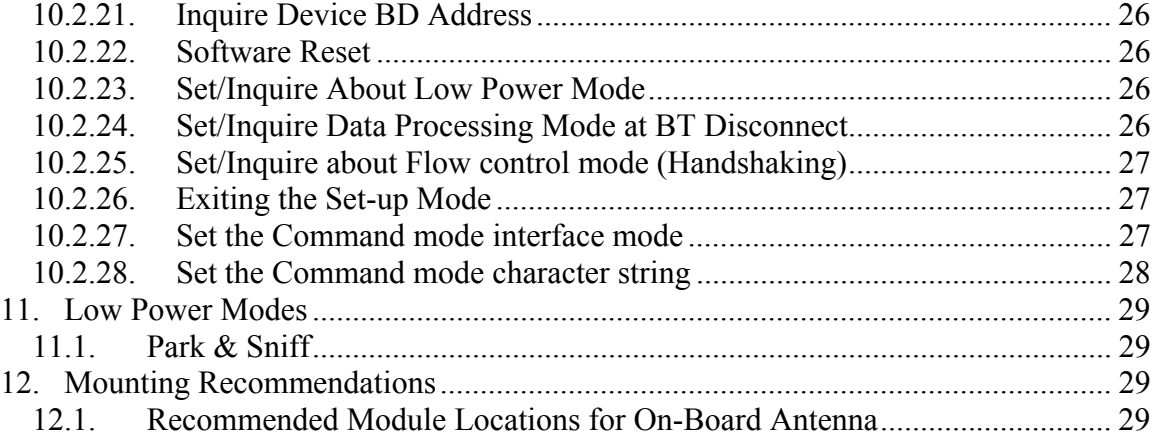

#### **List of Figures**

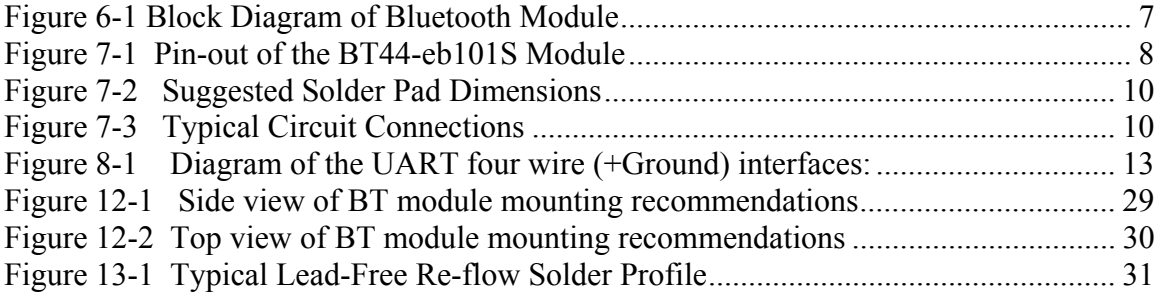

#### **Disclaimer:**

No part of this document may be copied or reproduced in any form or by any means, or transferred to any third party, without the prior written consent of an authorized representative of ZBA, Inc. ("ZBA"). The information in this document is subject to change without notice. ZBA assumes no responsibility for any errors or omissions that may appear in this document, and disclaims responsibility for any consequences resulting from the use of the information set forth herein. ZBA makes no commitments to update or to keep current information contained in this document. The products listed in this document are not suitable for use in applications such as, but not limited to, aircraft control systems, aerospace equipment, submarine cables, nuclear reactor control systems and life support systems. Moreover, ZBA does not recommend or approve the use of any of its products in life support devices or systems or in any application where failure could result in injury or death. If a customer wishes to use ZBA products in applications not intended by ZBA, said customer must contact an authorized ZBA representative to determine ZBA's willingness to support a given application. The information set forth in this document does not convey any license under the copyrights, patent rights, trademarks or other intellectual property rights claimed and owned by owned by ZBA. The information set forth in this document is considered to be "Proprietary" and "Confidential" property

ALL PRODUCTS SOLD BY ZBA ARE COVERED BY THE PROVISIONS APPEARING IN ZBA'S TERMS AND CONDITIONS OF SALE ONLY, INCLUDING THE LIMITATIONS OF LIABILITY, WARRANTY AND INFRINGEMENT PROVISIONS. ZBA MAKES NO WARRANTIES OF ANY KIND, EXPRESS, STATUTORY, IMPLIED OR OTHERWISE, REGARDING INFORMATION SET FORTH HEREIN OR REGARDING THE FREEDOM OF THE DESCRIBED PRODUCTS FROM

INTELLECTUAL PROPERTY INFRINGEMENT, AND EXPRESSLY DISCLAIMS ANY SUCH WARRANTIES INCLUDING WITHOUT LIMITATION ANY EXPRESS, STATUTORY OR IMPLIED WARRANTIES OF MERCHANTABILITY OR FITNESS FOR A PARTICULAR PURPOSE.

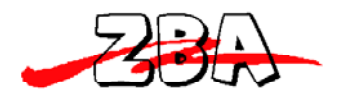

# **1. Document Status**

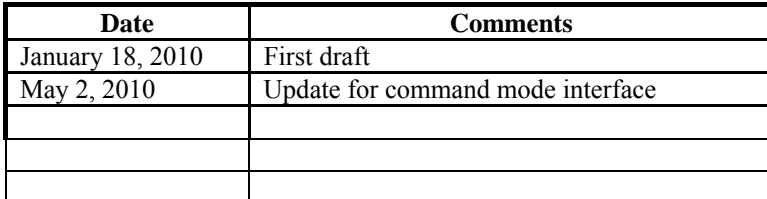

To make a request for change, correction, additions or information on references, please contact:

ZBA, Inc. 94 Old Camplain Road Hillsborough, NJ 08844 Phone: 908-359-2070 Fax 908-359-1272 E-mail: techsupport@zbausa.com Website : www.zbausa.com

# **2. Scope of this document**

The intention of this specification is to provide general guidelines on the integration of the **BT44-eb101S** Bluetooth assembly. This product, which complies with Bluetooth Specification 2.0, is designed to help companies offer Bluetooth enabled products by speeding their development processes with a ready to integrate Bluetooth assembly with integrated antenna.

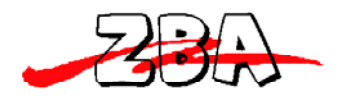

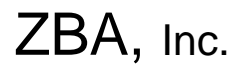

# **3. Bluetooth Assembly Description**

The **BT44-eb101S** is a general purpose Bluetooth module incorporating an on-board ceramic antenna designed to be incorporated into an end product. This Bluetooth Module assembly is based on the BlueCore4-External chipset from Cambridge Silicon Radio, a leading Bluetooth chipset supplier. It provides a fully compliant Bluetooth system for data communications. It interfaces with a host via UART and supports EDR data rate up to 3Mbps modulation modes. The module and device firmware are fully compliant with the Bluetooth specification V2.0.

The Bluetooth assembly is available in four different variants:

1) UART transport with serial port emulation (Serial Port Profile)

- 2) UART transport with HCI interface
- 3) UART transport with HID interface
- 4) UART transport with OBEX and FTP profiles

Modules with profiles corresponding to variants 2, 3 and 4 are available upon special request.

# **4. Features**

- Operating Frequency Band 2.40 GHz~2.48GHz unlicensed ISM Band
- Bluetooth Spec. v2.0 Compliant + Enhanced Data Rate (EDR)
- EDR compliant with v2.0.E.2 of specification for both 2Mbps and 3Mbps modulation modes
- Class 2 type Output Power
- Bluetooth connection indicator.
- Supports encrypted communications
- Support Firmware Upgrade
- Support Piconet as MASTER with up to 4 Slaves ( requires piconet firmware)
- USB 2.0 and UART Host Interface
- Low Voltage Power Supply, 2.7V to 3.6V (Typical Vdd=3.3V)
- Built-in 8Mbit Flash Memory
- **•** Low Power Modes Available: Park, Sniff, Hold and Deep Sleep
- Surface-mount, Size:  $25.00 \times 14.5 \times 2.1 \text{ mm}$

# **5. Applications**

- PCs, PDAs
- Computer Accessories (CF Cards, USB Dongles, PCMCIA, RS232 Adaptors, etc.)
- Mice, Keyboards, Joysticks
- Cordless Phones
- FAX, Printer Adaptors
- Digital Cameras
- **•** Access Points to LAN and/or Dial-up network

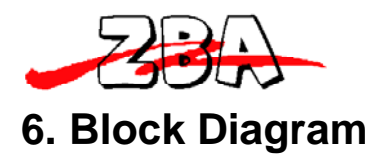

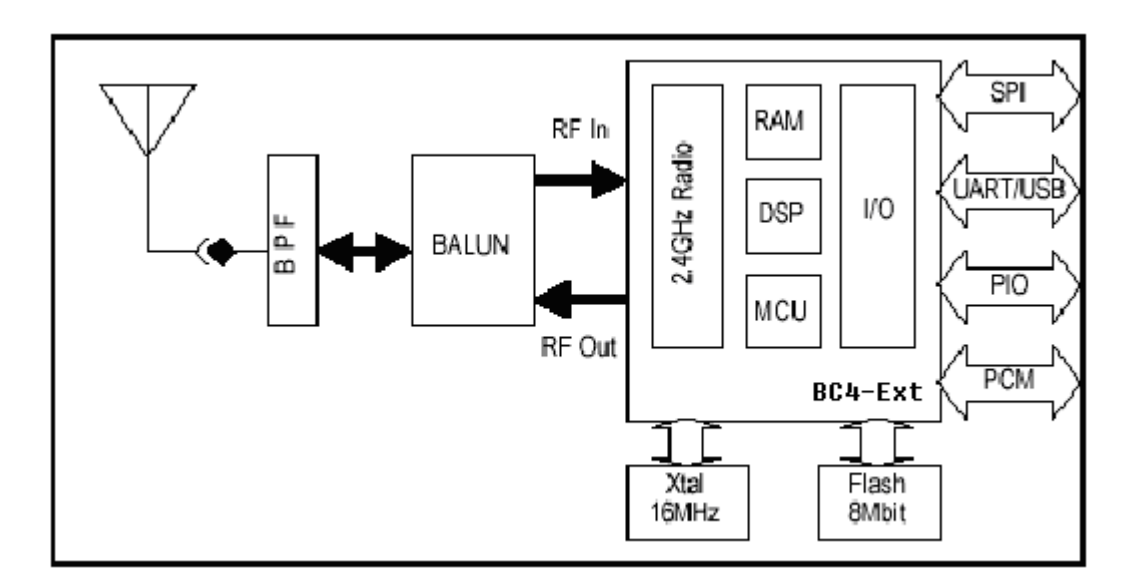

Figure 6-1 Block Diagram of Bluetooth Module

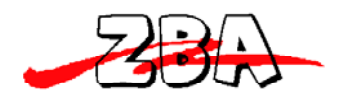

# **7. Pin-out and Mechanical Specifications**

# **7.1.** *Pin Configurations*

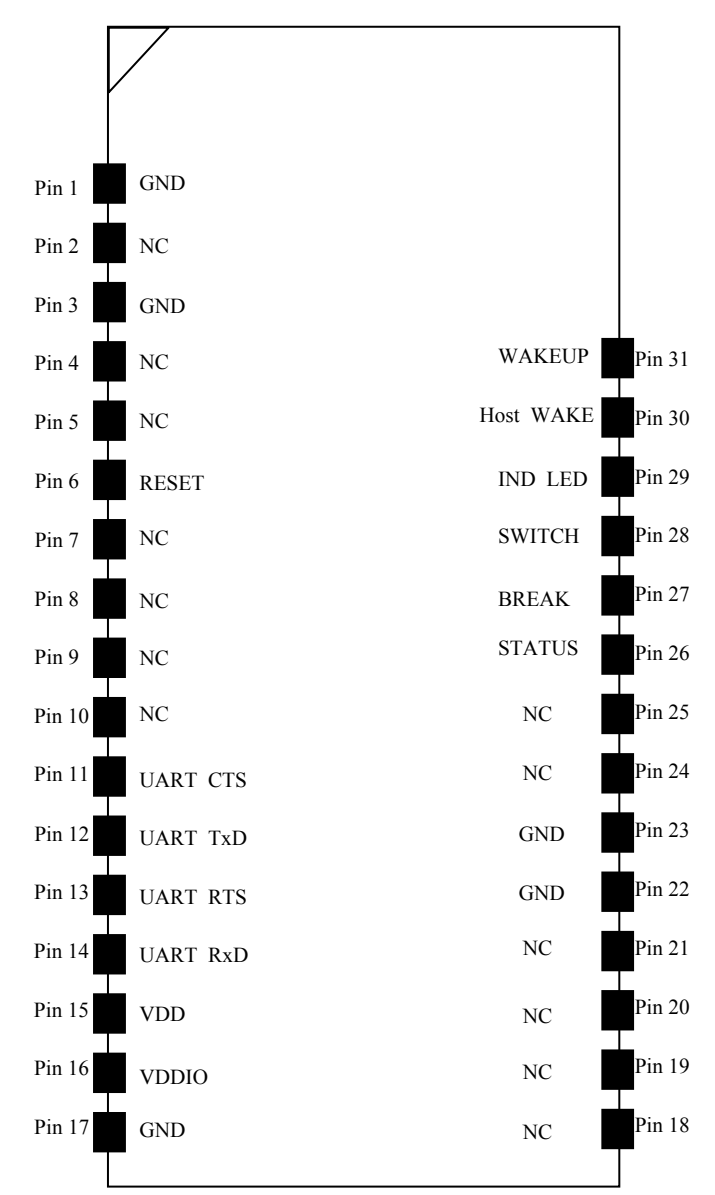

Figure 7-1 Pin-out of the BT44-EB101S Module

v

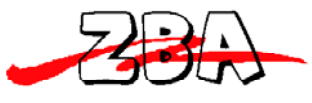

ZBA, Inc.

### **7.2.** *Recommended PCB Pad Dimensions*

The BT44-eb101S is a solder down Bluetooth module. The Pad is an edge style pad with a pitch is 50mils. The exact dimensions of the pad should always be cross-checked with the manufacturer of the PCB and the assembly locations. The dimensions shown below are only recommended dimensions and they are what have been used on our testing boards. See the dimensions located below in figure 10-3

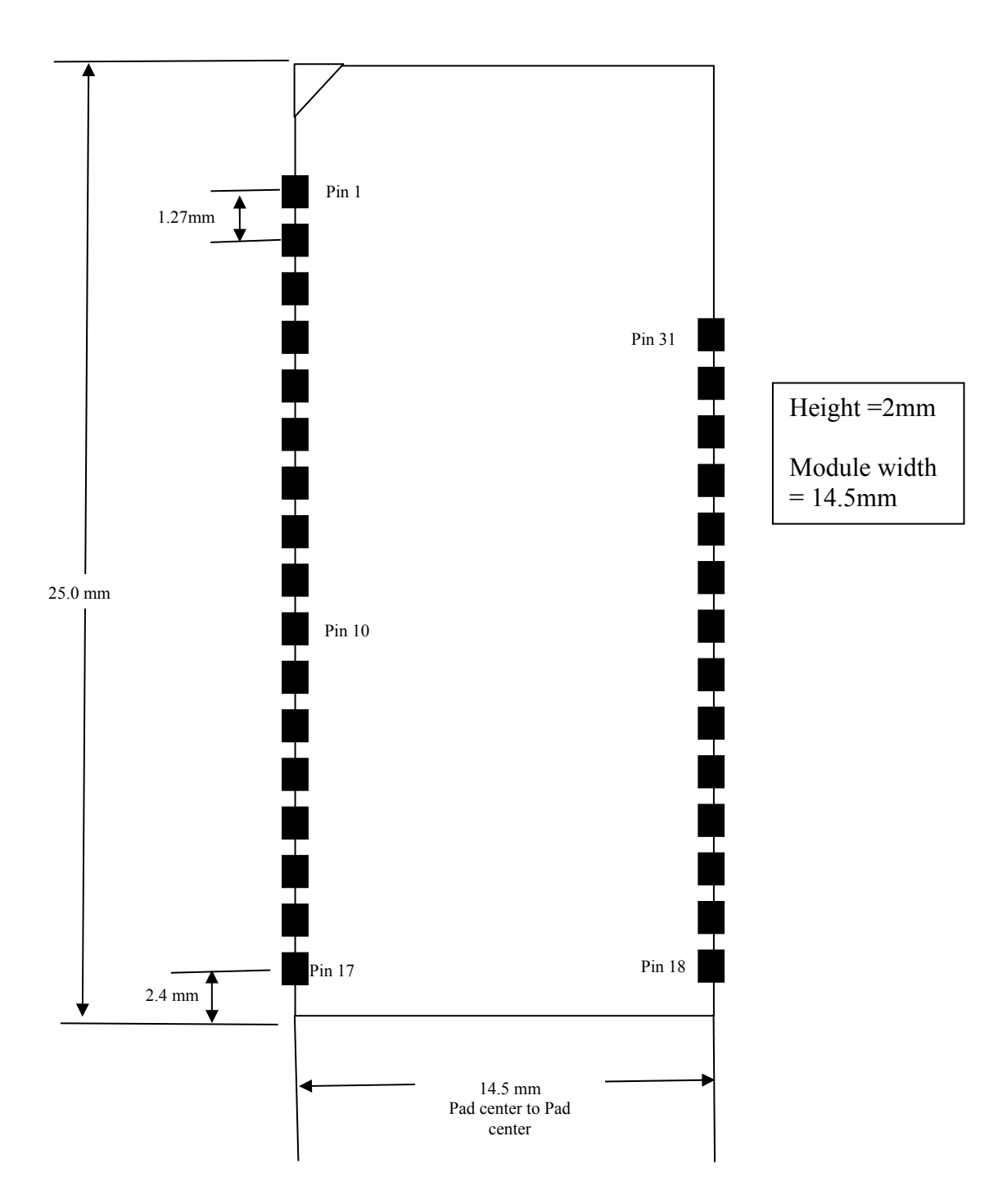

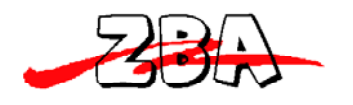

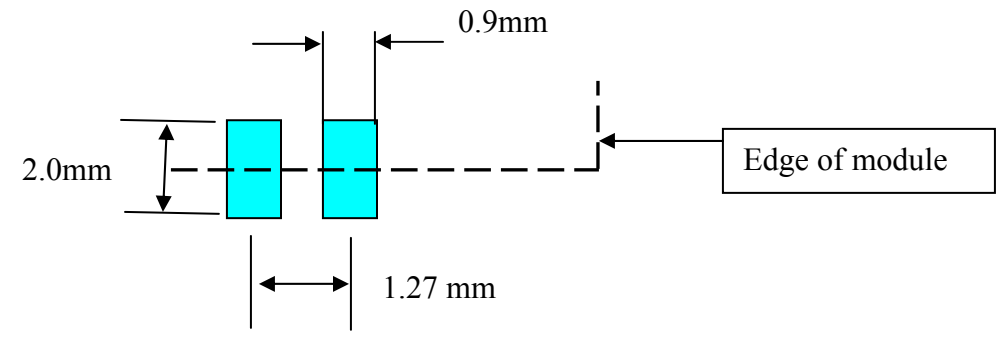

Figure 7-2 Suggested Solder Pad Dimensions

# **7.3.** *Typical Circuit Connections*

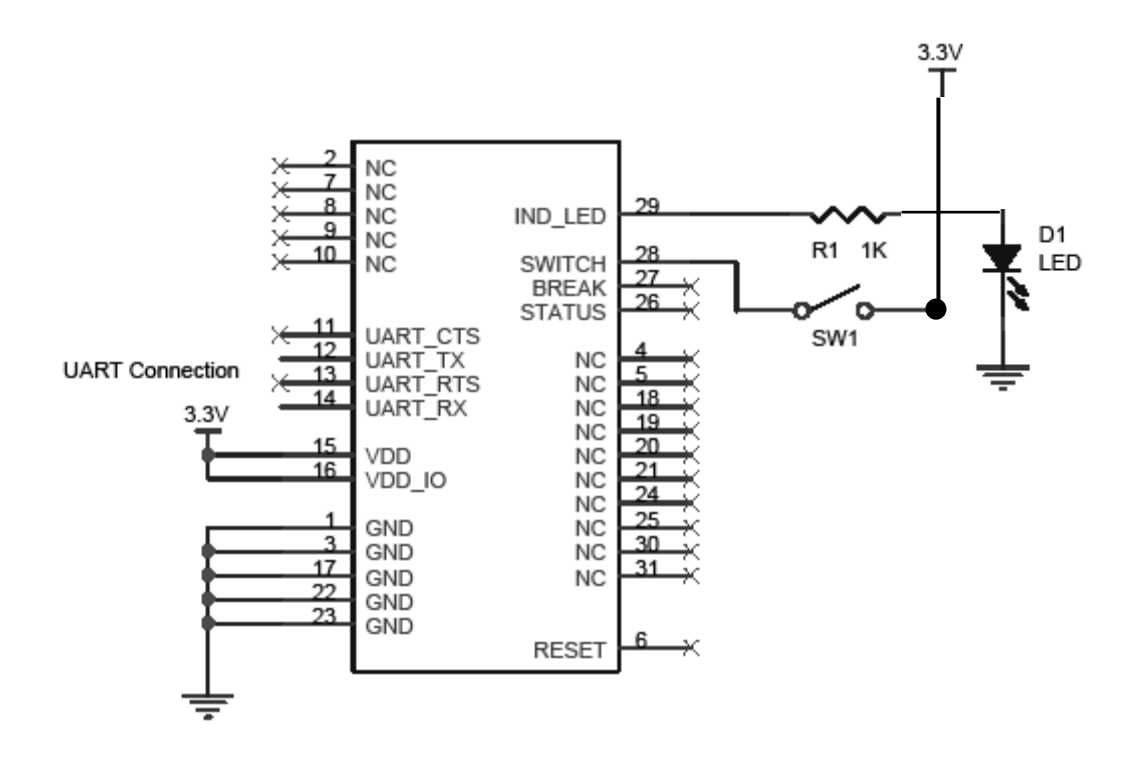

Figure 7-3 Typical Circuit Connections

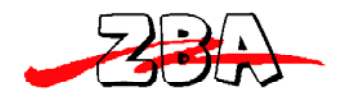

**PIN NAME TYPE DESCRIPTION**<br>1 GND GND GND Ground 1 GND GND Ground 2 NC No Connection 3 GND GND Ground 4 NC No Connection 5 NC No Connection 6 RESETB CMOS input with weak internal pull-up Internal pull-up Reset if low. Input denounced so must be low for >5ms to cause a reset 7 NC No Connection<br>8 NC No Connection 8 NC No Connection 9 NC No Connection 10 NC No Connection 11 | UART\_CTS | CMOS input with weak internal pull-down UART clear to send active low 12 | UART\_TX | CMOS output, tri-state, with weak internal pull-up UART data output 13 | UART\_RTS | CMOS output, tri-state, with weak internal pull-up UART request to send active low 14 | UART\_RX | CMOS input with weak internal pull-down UART data input 15 VDD<br>
16 VDD/IO Power Supply<br>
16 VDD/IO Power Supply<br>
13.3V Power Supply 16 VDD/IO Power Supply +3.3V Power Supply Bypass with a 0.1uF in parallel with 0.001 uF Cap placed as close to the pin as possible 17 GND GND Ground 18 NC No Connection 19 NC No Connection 20 NC No Connection 21 NC No Connection 22 GND GND Ground 23 GND GND Ground 24 NC No Connection 25 NC No Connection 26 STATUS (Connection) CMOS output, tri-state, with **Future option**<br>weak internal pull-up **Future 1784 Contact ZBA** 27 BREAK CMOS input, with weak **Future option**<br>
internal pull-up **Future Option Contact ZBA** 28 SWITCH CMOS input, with weak internal pull-up See below 29 IND\_LED CMOS input, with weak internal pull-up Logic hi when there is an active BT connections 30 Host\_Wake Bi-directional with programmable strength internal pull-up/down **Future option Contact ZBA** 31 WAKEUP Bi-directional with programmable strength internal pull-up/down See below 32 Future option 33 Future option 34 Future option

ZBA, Inc.

## **7.4.** *Pin Descriptions BT44-eb101s*

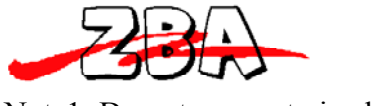

ZBA, Inc.

Note1: Do not connect pins labeled NC.

# **7.5.** *Indicator LED (connection)*

This is an output line that can be used to monitor the status of a Bluetooth connection in both command mode and connection mode. This line will be low when there is an active connection and high when there is no connection. A maximum of 8mA of current may be drawn from this line. Should a visual indicator function not be required then please leave pin 26 unconnected.

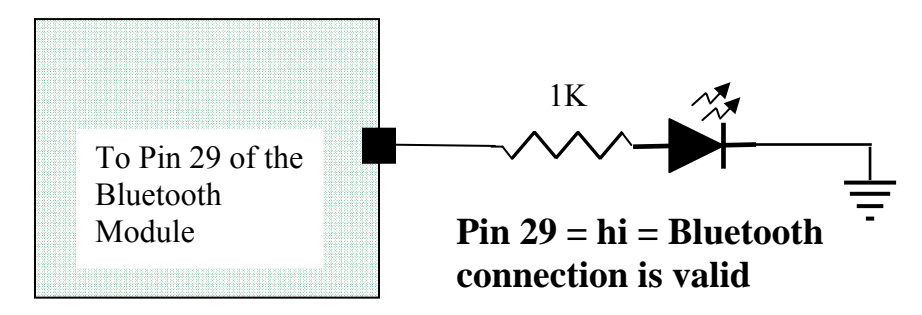

# **7.6.** *SWITCH (command mode)*

Drive this line hi will bring the module into the command mode. This function is programmable and to use this function it must be configured.

# **8. The UART**

The module provides four-wire serial asynchronous communication interface; The following diagram shows the TXD, RXD, CTS, RTS signals for the UART and the direction of the data flow. The voltage levels of the UART are low= 0 Volts and  $Hi =$ Vdd (3.3Volts).

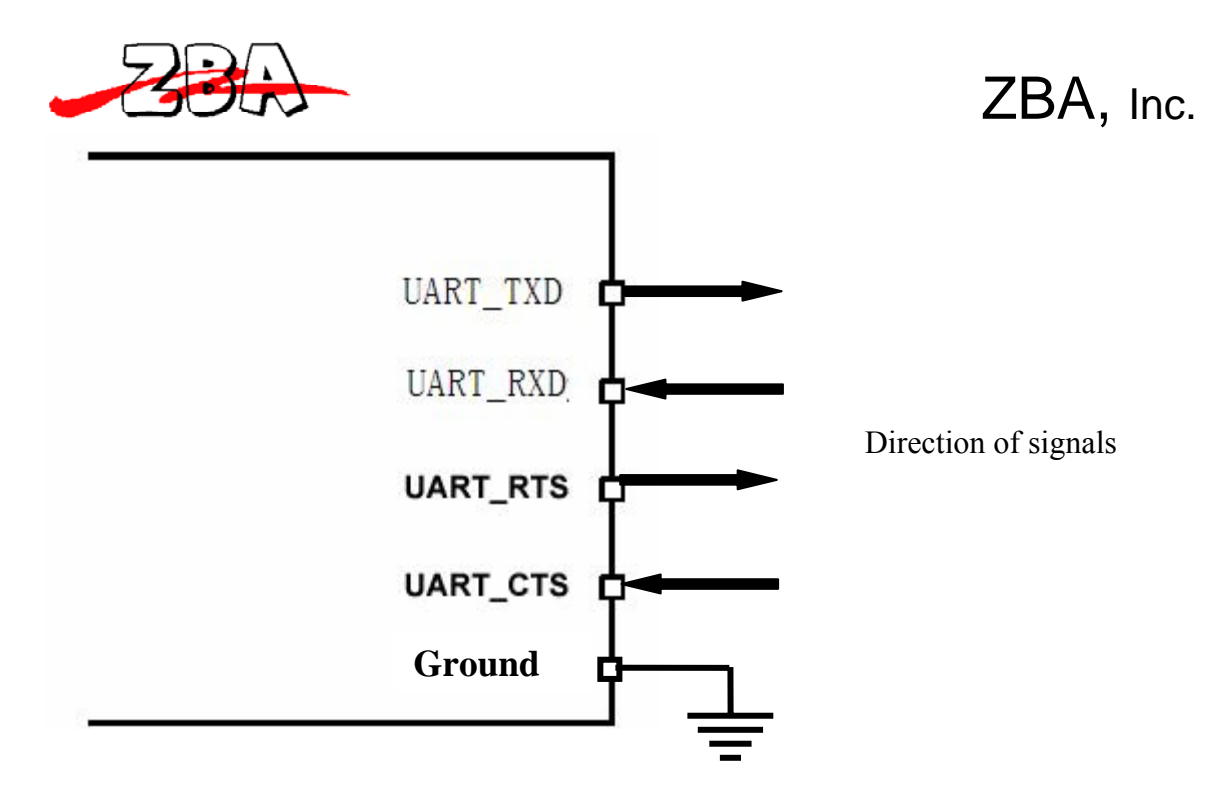

**Figure 8-1 Diagram of the UART four wire (+Ground) interfaces:** 

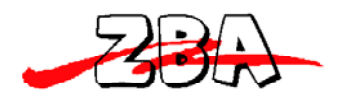

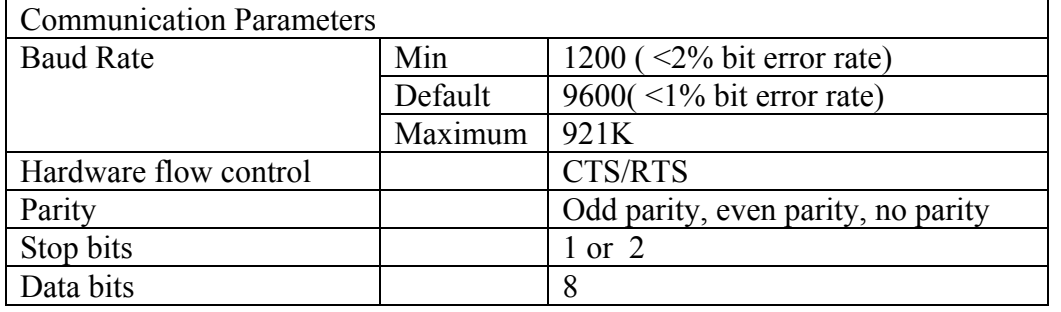

# Percentage of error at various baud rates

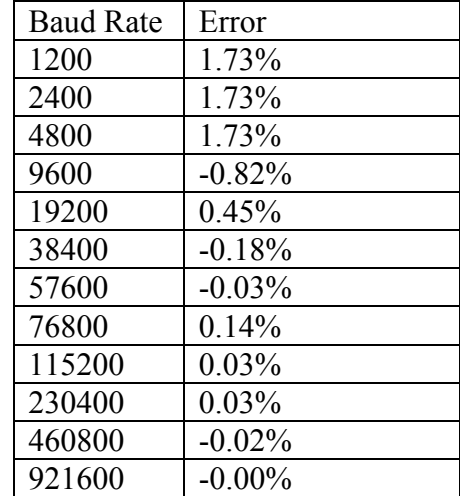

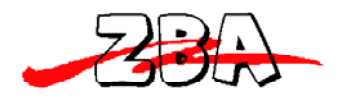

# **9. General Specifications**

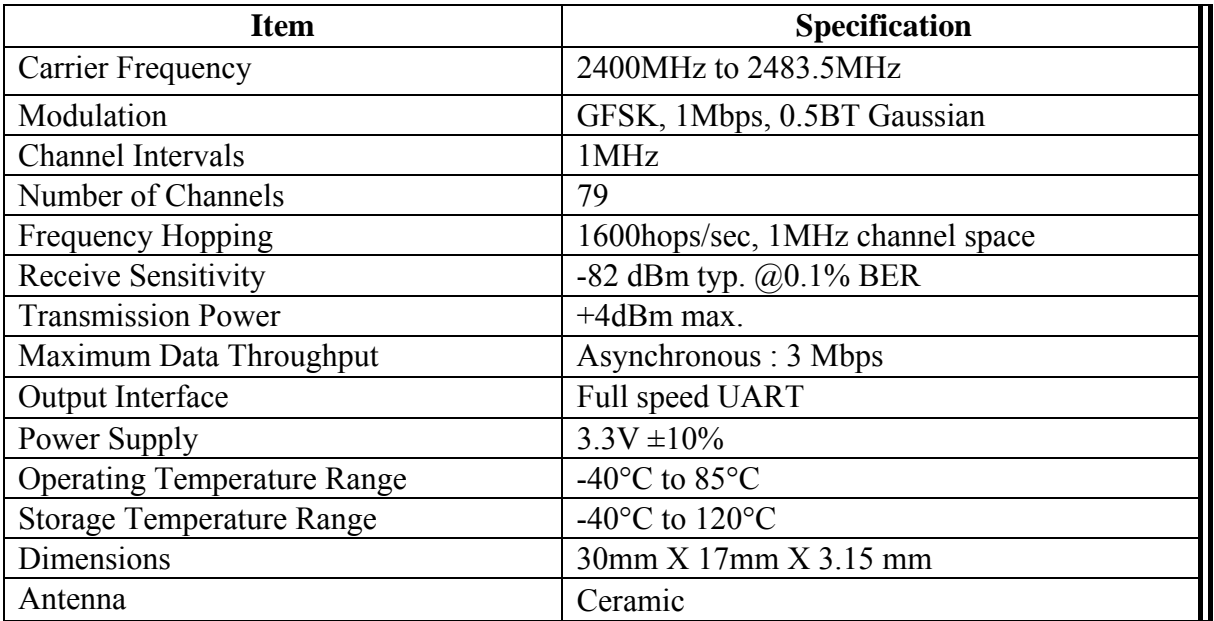

# **9.1.** *Electrical Characteristics*

# **9.1.1.** *Absolute Maximum Ratings*

Absolute maximum ratings for supply voltage and voltages on digital and analog pins of the Module are listed below; exceeding these values will cause permanent damage.

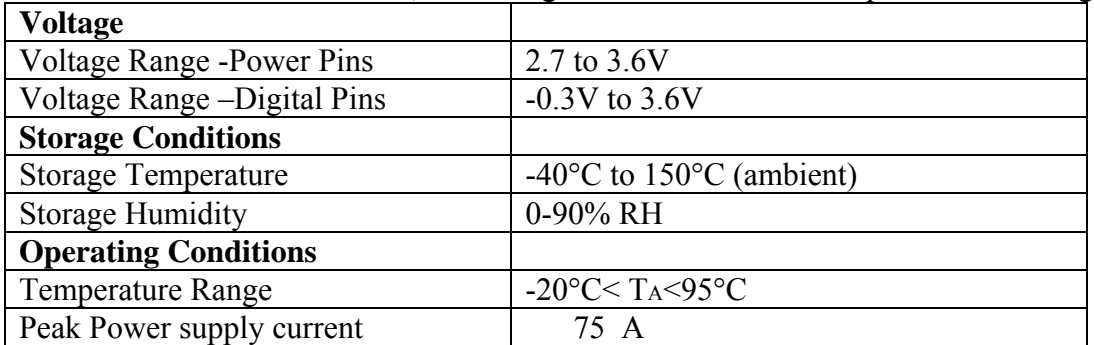

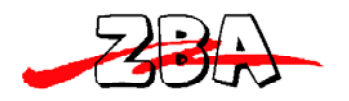

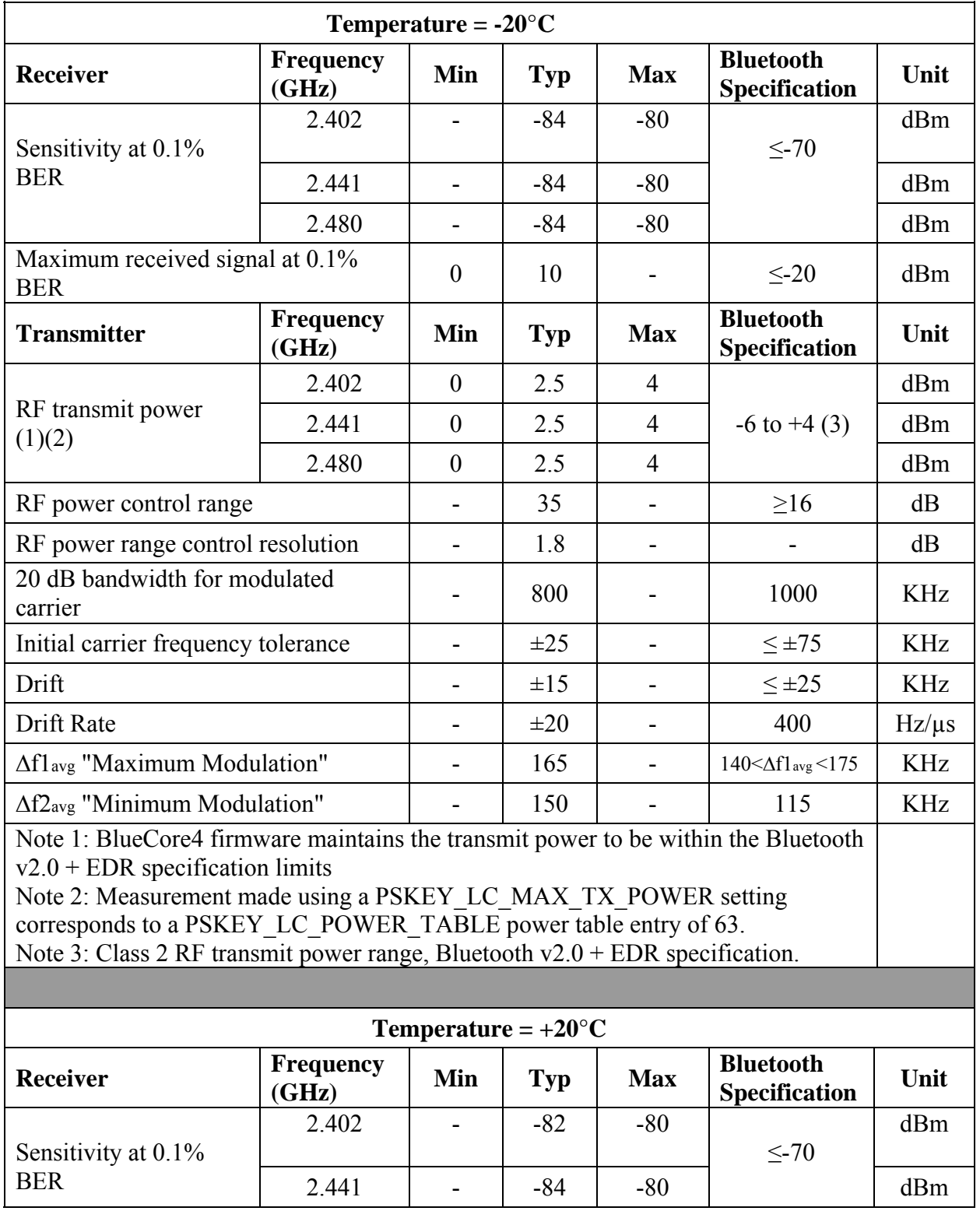

# **9.1.2.** *Radio Characteristics*

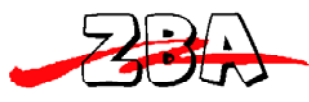

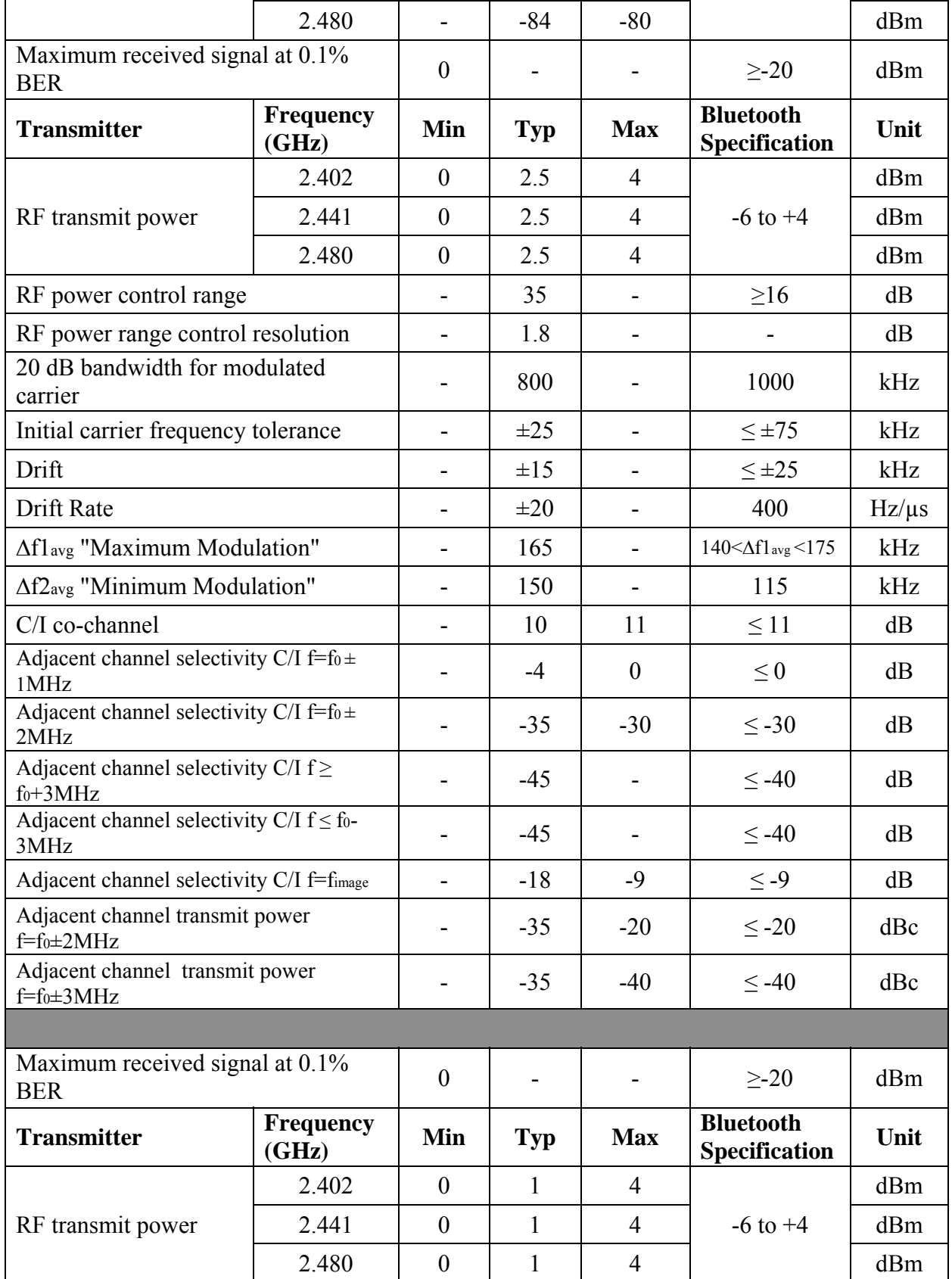

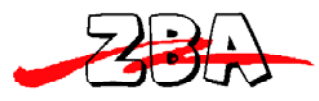

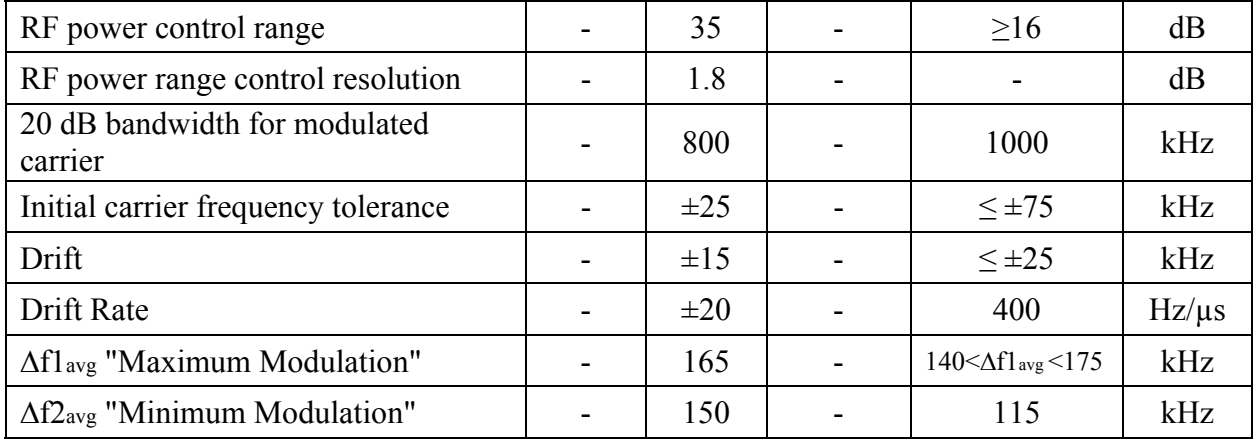

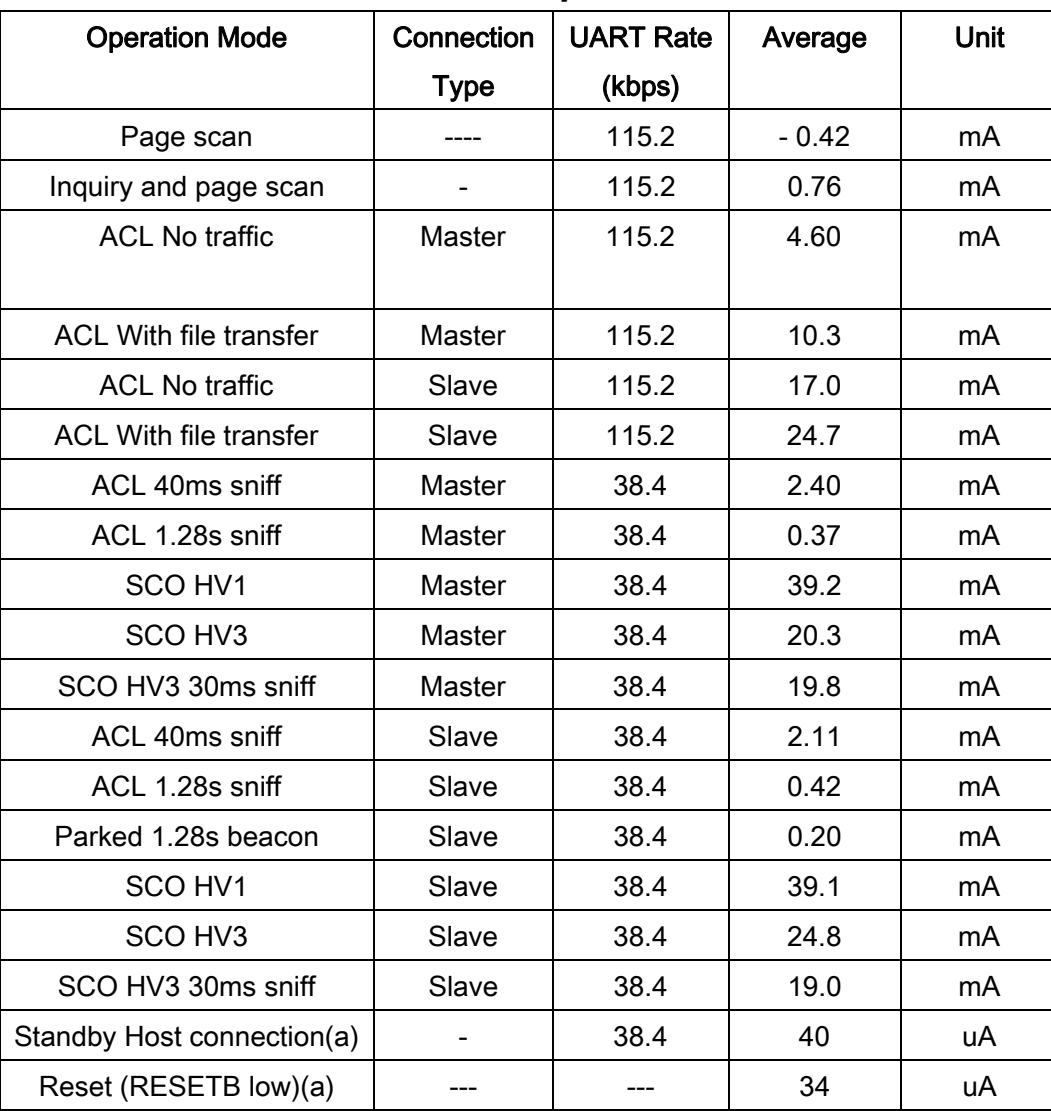

# **9.1.3.** *Power Consumption*

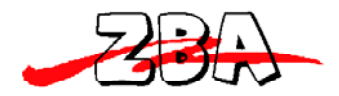

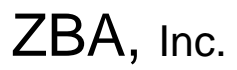

(a) Low power mode on the linear regulator is entered and exited automatically when the chip enters/leaves Deep Sleep mode.

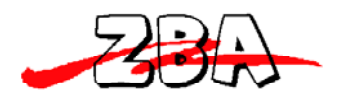

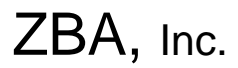

# **10. Serial Port Profile (ZBA Standard Firmware)**

When shipped with the pre-programmed Serial Port Profile (SPP), the module's firmware emulates the function of a serial port. When connected to the host microprocessor via the UART transport, the module appears as a COM port. This makes it easy for designers to write software to utilize Bluetooth wireless communication. The SPP profile embedded within the module provides a menu for making configuration changes utilizing AT commands described below:

### **10.1.** *Default Configuration*

- UART Baud Rate: 9600 baud
- Number of Bits: 8
- Stop bit: One
- Parity: None
- H/W Flow Control: Disable
- $\bullet$  PIN $\cdot$  1111
- Device Name: ZBA-SPP
- Mode: Slave
- Sleep Mode: Deep sleep whenever possible.
- Partner pairing is dropped at power off or un-pairing by the MASTER
- Firmware Version: 6.30 or later

# **10.2.** *Configuration Commands Set-up & Procedures*

PC interface: If you wish to connect the module to a PC's comm. port it is necessary to include a level shifter between the module and the PC. A recommended interface IC would be the MAX3232 RS232 driver IC (or equiv.) and a 3.3 Volt voltage regulator. Please contact ZBA for details on purchasing an evaluation board to ease the interface the module to the PC.

Microcontroller Interface: The UART of the Bluetooth module can directly connect to the microprocessors UART. The Microprocessor must have an I/O that will operate from 0 to 3.3 Volts or the appropriate level shifter circuitry must be used as to not overstress the I/O of either device.

#### **Entering Command Mode:**

. For modules to enter in the command mode, the host must send a single character **ESC <0x1B>** within **5** second after the unit has been powered on. If the **ESC** character is not sent within the specified 5 second window then the module will automatically enter the SPP mode and any information sent to the UART will be treated as data to be transmitted over a Bluetooth link. Please note. The modules will only respond to the host set-up

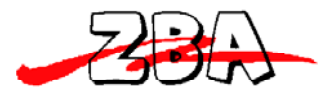

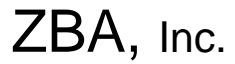

commands after the module has entered the command mode.

#### Entering the SPP mode

After running any set-up commands then there are two ways to enter the **SPP mode**

- Disconnect the 3.3 Volts supply to the module then re-power the module and **DO NOT** hit the <**ESC**> key or send the <ESC> command. After 5 seconds the module will be in the SPP operation mode.
- From the Set-up mode type:  $AT+EXTT$ The module will respond with: **OK**  The module is now in SPP operation mode.

#### Note1: **All Commands except the first <ESC> command should contain a suffix of <CR><LF>.**

Note2: See the appendix on the Data + Audio firmware for a description on entering the command mode. The Data +Audio firmware is controlled by the state of a PIO pin.

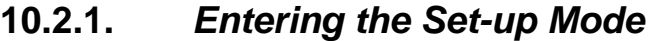

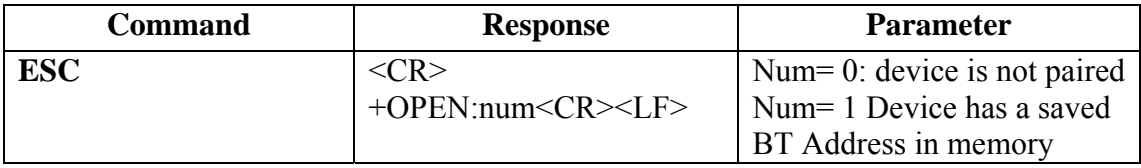

Note: If the device returns **+open:0** and bind is disabled (bind=0) then the device is not paired or connected and there is no remote device saved in the remote address (+RADDR) variable If the device returns a **+open:1** and the bind is enabled (bind=1) then the module device is operating as a cable replacement function and it will pair with the master Bluetooth device that is saved in the remote address variable ASAP. The BT44-xxx module is bound to the companion device whose address is saved in the + RADDR variable.

#### 10.2.2. *Testing the Communication Link*

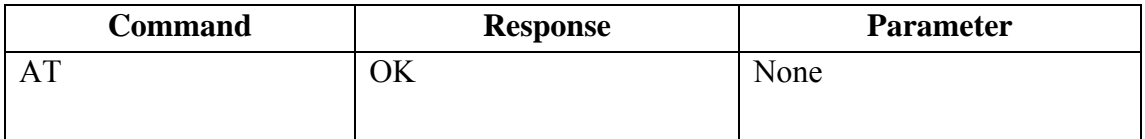

#### 10.2.3. *Command list*

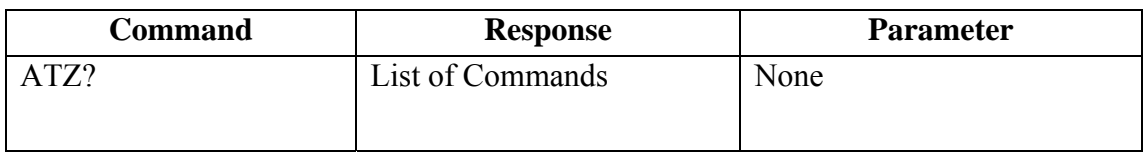

#### 10.2.4. *Set RS232 Baud Rate (bps)*

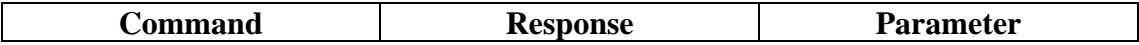

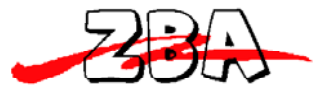

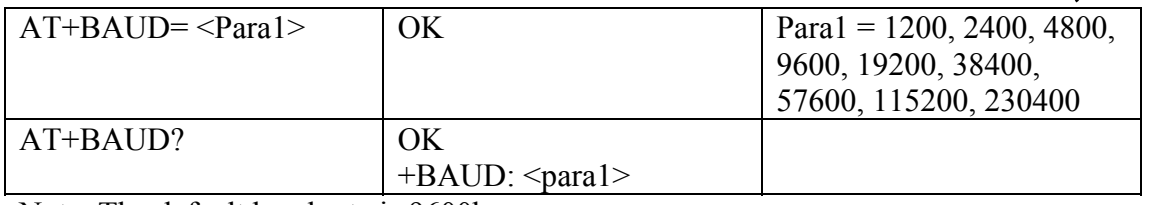

Note: The default baud rate is 9600bps

### **10.2.5.** *Set/inquired UART Parameters*

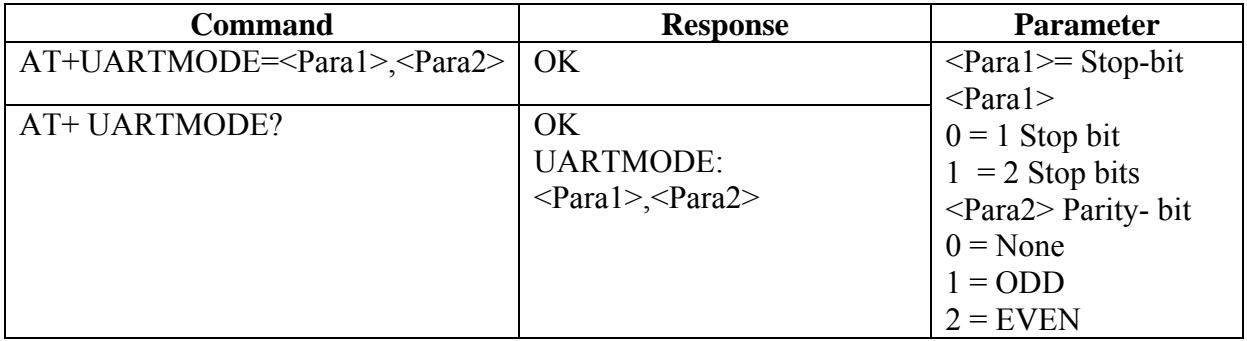

Note: the default UARTMODE parameters are N, 8, 1 and the overall comm. Default Parameters are 9600, N, 8, 1

# 10.2.6. *Set Authentication*

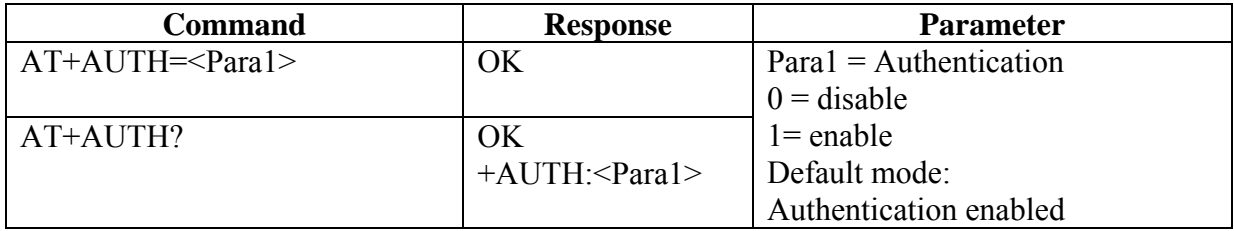

Note: The default authentication mode is Authentication enabled.

### **10.2.7.** *Set Password*

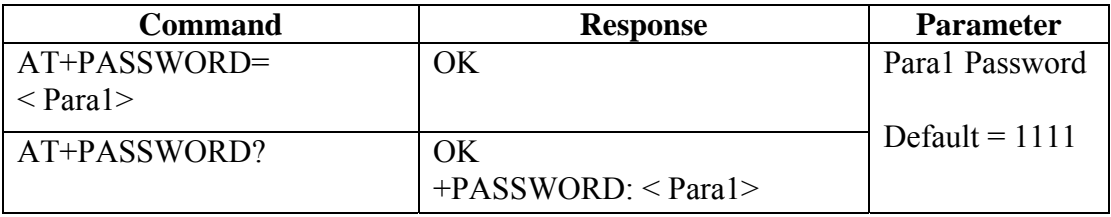

Note: The default authentication password = 1111.

#### **10.2.8.** *Set Device Name*

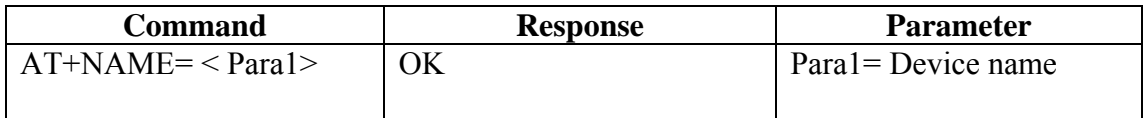

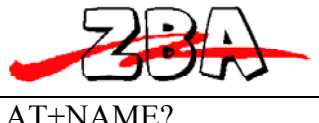

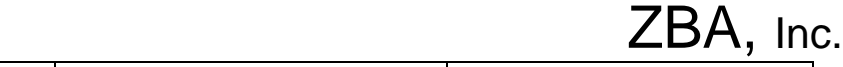

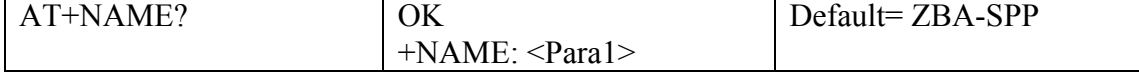

Note: The default Device name = ZBA-SPP.

### **10.2.9.** *Set Device Class*

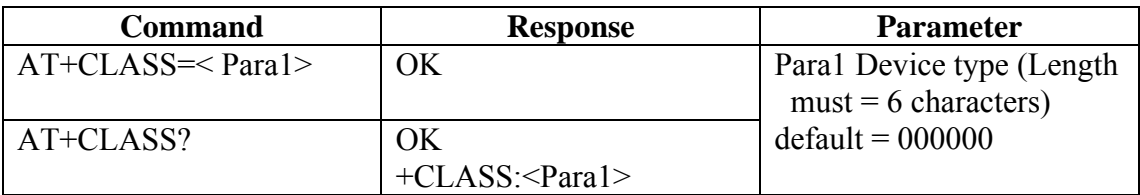

### **10.2.10.** *Set Master/Slave Mode*

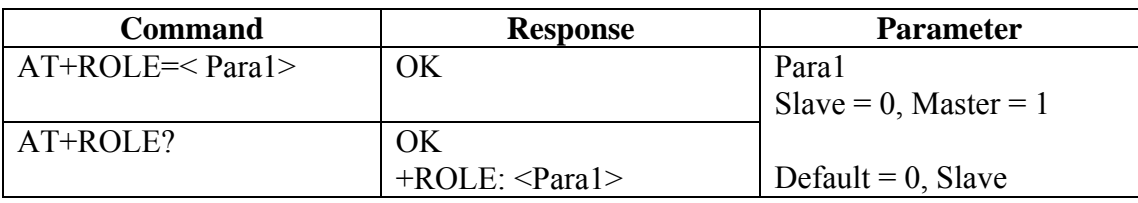

Note: The default mode is Slave.

### **10.2.11.** *Set Sniff Power Saving Mode*

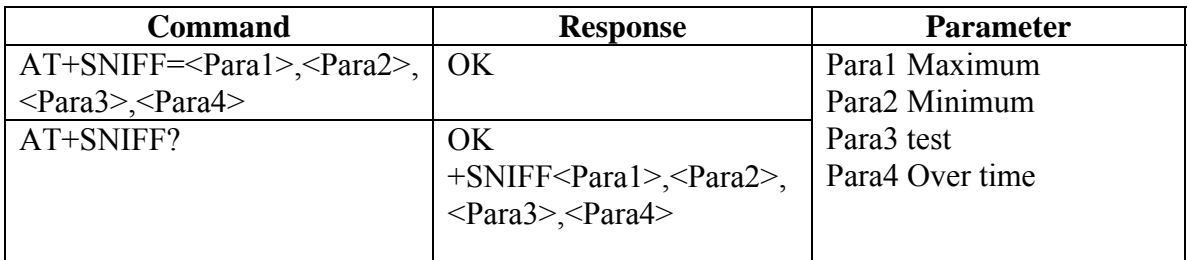

Note: Default = 1024, 512, 1024, 512 number in decimal mode

# **10.2.12.** *Sniff Power Saving Mode—Extended*

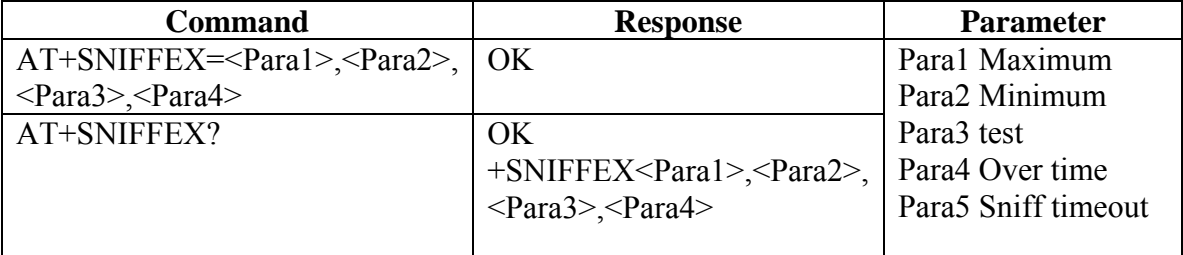

Note: Default = 1024, 512, 1024, 512, 10 number in decimal mode

# **10.2.13.** *Reset to Factory Default*

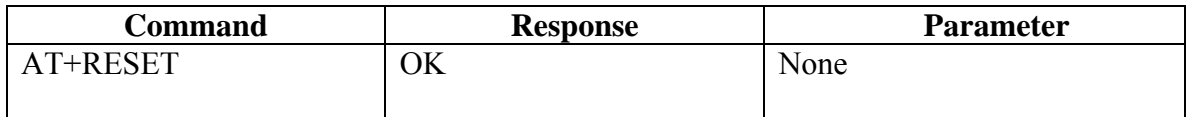

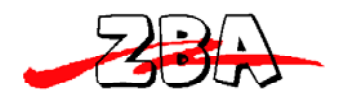

#### **10.2.14.** *Set/Inquire Scan Time*

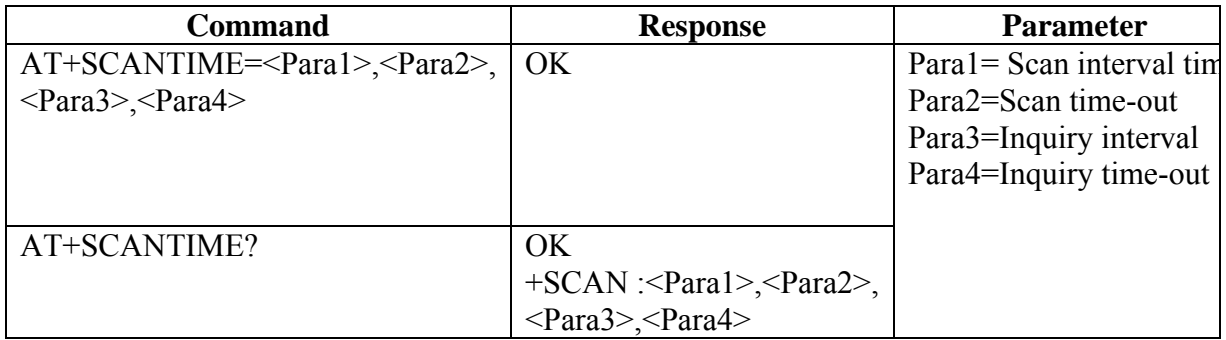

Note: The Default Values (in decimal  $= N^* 625$  us)

 $Para1 = 2048$ Para $2 = 18$  $Para3 = 2048$  $Para4 = 18$ 

### **10.2.15.** *Set/Inquire Paired Device*

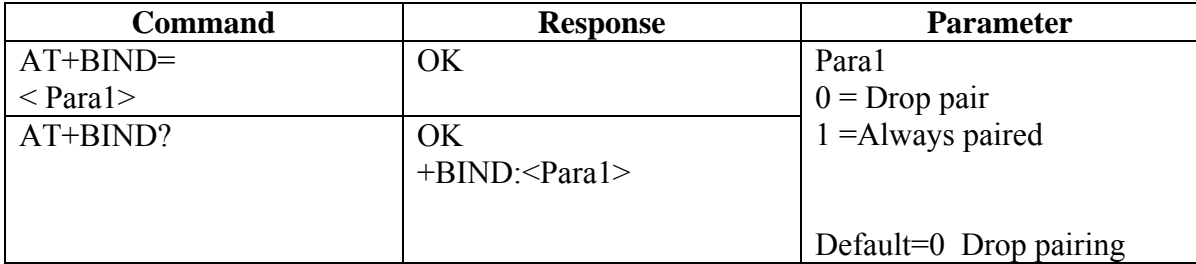

Note: The default mode is to **drop pair**. The drop pair function occurs when the module (slave or master mode) is power-off then back on or the master drops pairing. This will allow another master to commence a discovery process and connect to the module (slave) device.

If the device is set-up as **always paired** (bind=1) then the module will **only** communicate with the specific slave (or master) whose address it has been bound to even after power off and power-on. This mode is useful for application where a cable replacement function is the requirement. To communicate to a different master, the module must have the bound address cleared. This is accomplished by running the **AT+CLEARADDR** command.

If a module has been operated with bind=1 and then subsequently the bind function is set to 0, the module will still remember the previous bound address. So if bind is re-enabled then device will re-connect to the previously bound master. To clear the memory please run the **AT+CLEARADDR** command.

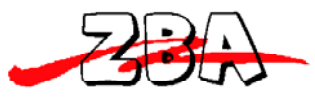

**10.2.16.** *Clear Paired Device Address* 

| Command      | <b>Response</b> | <b>Parameter</b> |
|--------------|-----------------|------------------|
| AT+CLEARADDR | ЭK              | None             |
|              |                 |                  |

Note: This command will clear any remote device address to which the module has been paired.

### **10.2.17.** *Inquire Version*

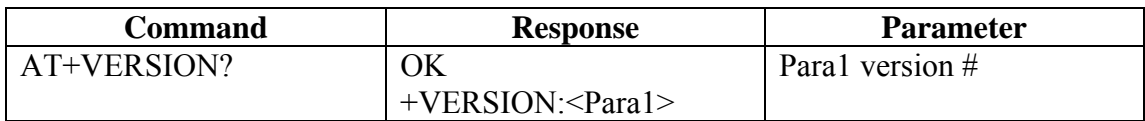

Note: This command will return the firmware version of the module.

## **10.2.18.** *Inquire Remote Device Address*

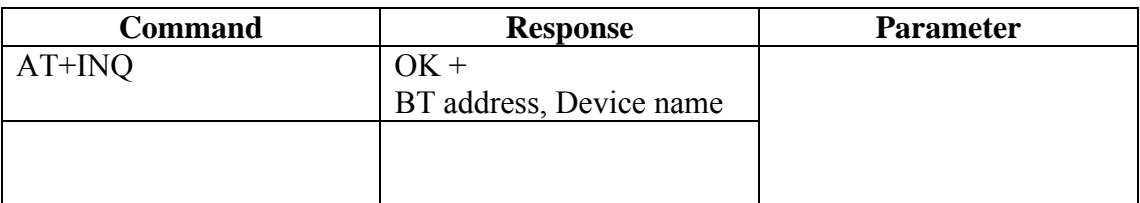

Note: This command commences the discovery process to detect any BT device in the neighborhood. Completion of this command may take up to 30 seconds.

An example of the response to the above command is:  $+ INQRESU:0005164801E6$ ,

**ZBA-SPP** where the data following the colon is one example of the Bluetooth address of one of the devices in the neighborhood and the data following the comma is the name of the discovered device.

**10.2.19.** *Set/Inquire Paired Device Address* 

| <b>Command</b>      | <b>Response</b>          | <b>Parameter</b>                   |
|---------------------|--------------------------|------------------------------------|
| $AT+RADDR=<$ Para1> | ЭK                       | Para1= Paired device BT<br>address |
| $AT+$ RADDR?        | $+$ RADDR: $\leq$ Para1> |                                    |

Example of how to pair using the BT44-xxxxx as the Master

Example to set-up the Module to communicate with one specific BT device whose BT address is currently unknown.

First type: **AT+INQ** which causes the Module to return the BT addresses of the devices in the BT neighbourhood. Then the module will return **+INQCOMP.** This response will indicate that the Inquiry process has terminated.

To terminate the **AT+INQ** command early, please type the command **AT+CANCEL**

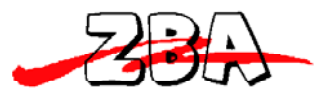

Then type **AT+RADDR= BT address** (the specific device you wish to pair as determined from the AT+INQ Command).

. The module will remain bound to this address until the **AT+CLEARADDR** (command 8.2.16) is run or the module is powered off and then back on again.

### **10.2.20.** *Cancel Inquiry*

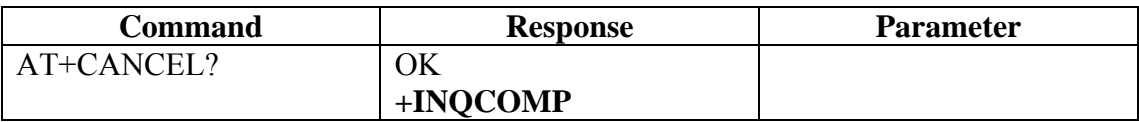

Note: This command will cancel the inquiry command (AT+INQ).

## **10.2.21.** *Inquire Device BD Address*

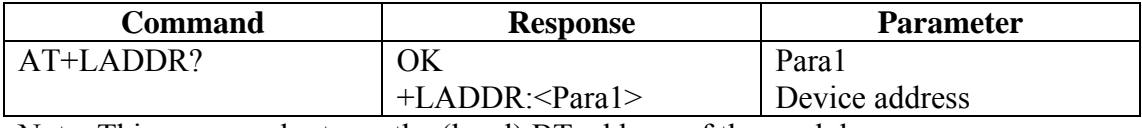

Note: This command returns the (local) BT address of the module.

### **10.2.22.** *Software Reset*

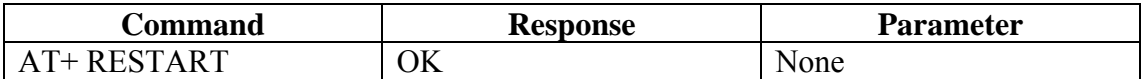

### **10.2.23.** *Set/Inquire About Low Power Mode*

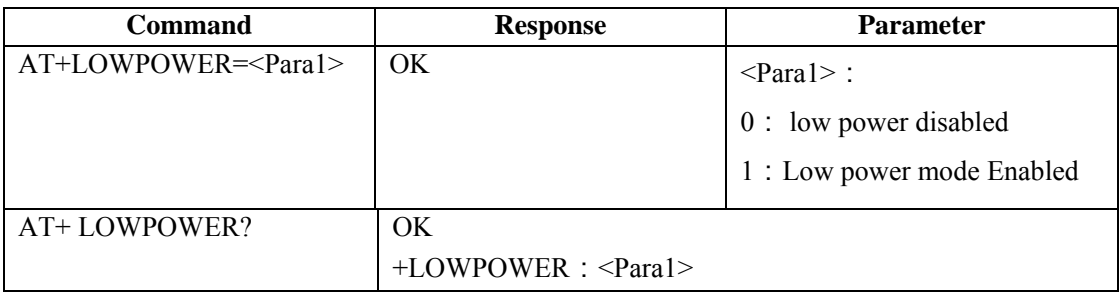

Note: the default value for Low power  $=0$ 

# **10.2.24.** *Set/Inquire Data Processing Mode at BT Disconnect*

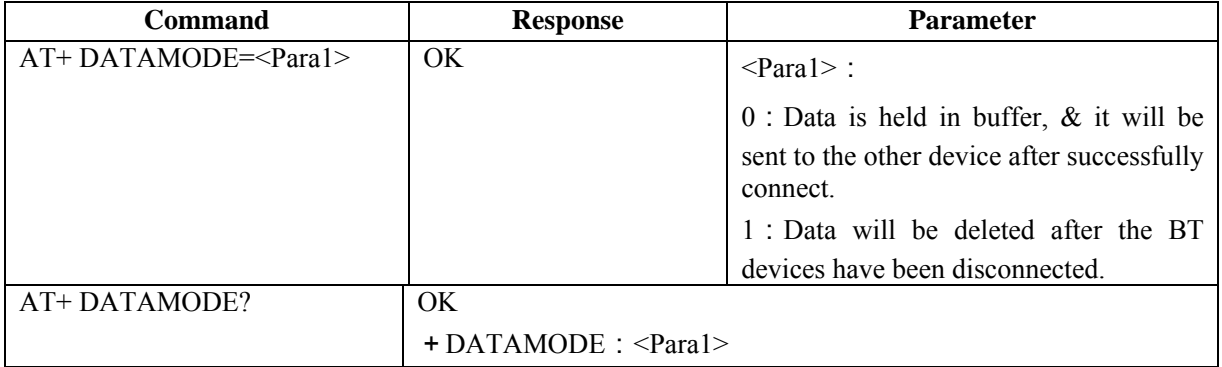

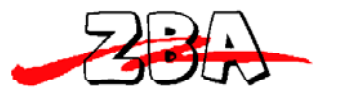

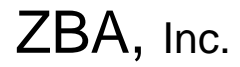

Note: the default value for Datamode  $=0$ 

# **10.2.25.** *Set/Inquire about Flow control mode (Handshaking)*

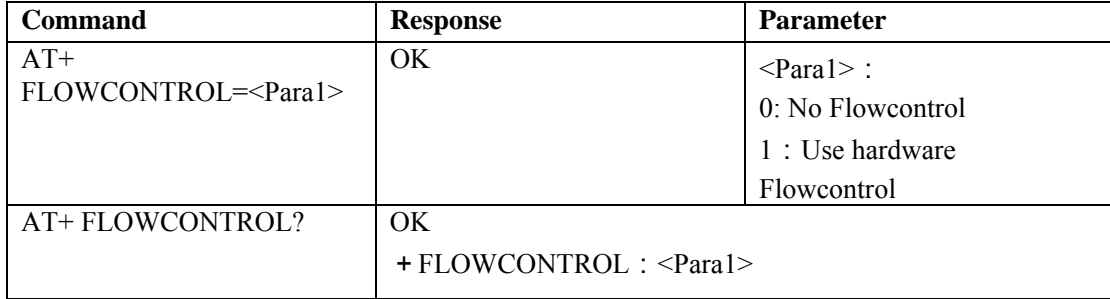

Note: the default value for  $F$ lowcontrol  $=0$ 

### **10.2.26.** *Exiting the Set-up Mode*

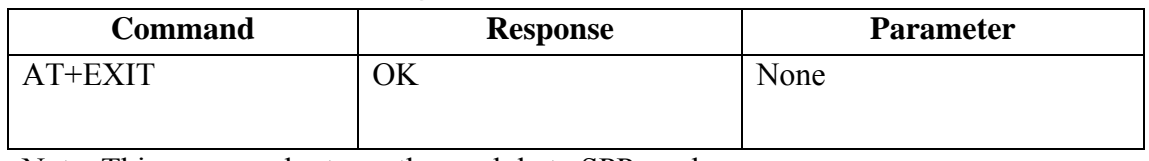

Note: This command returns the module to SPP mode.

The following commands are valid for firmware versions **6.30\_xxxxx** and later.

### **10.2.27.** *Set the Command mode interface mode*

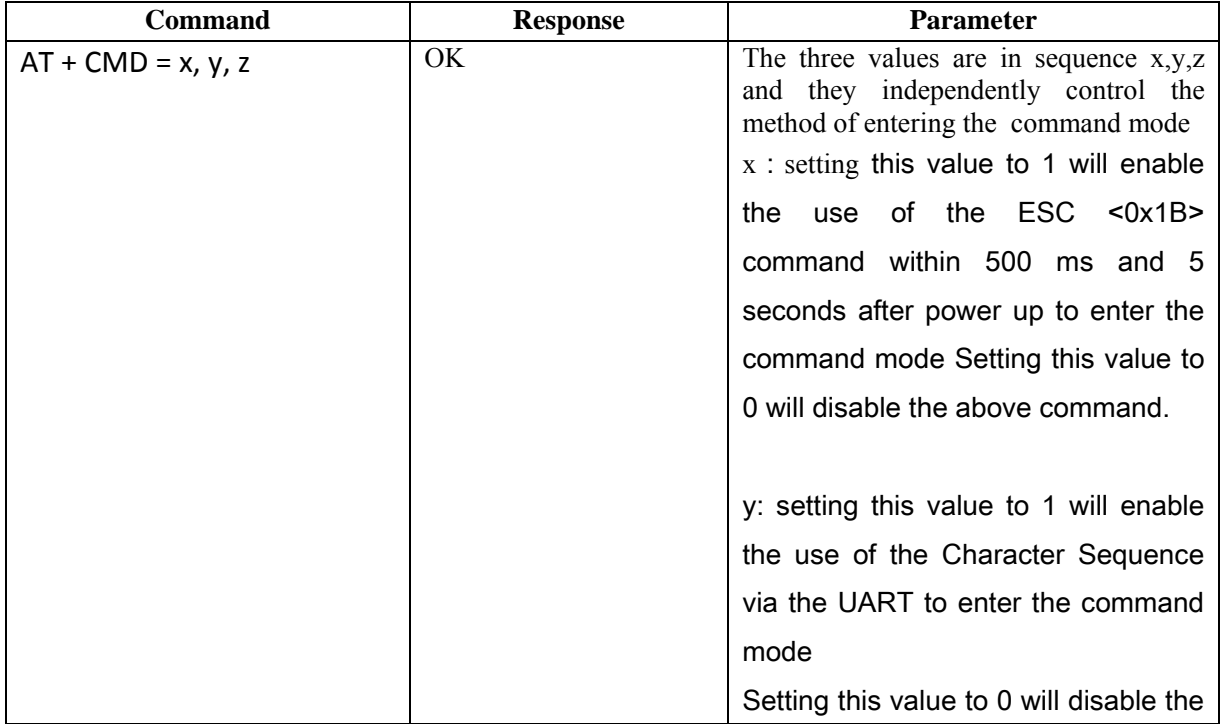

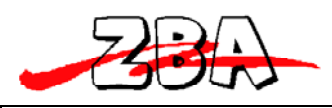

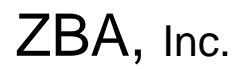

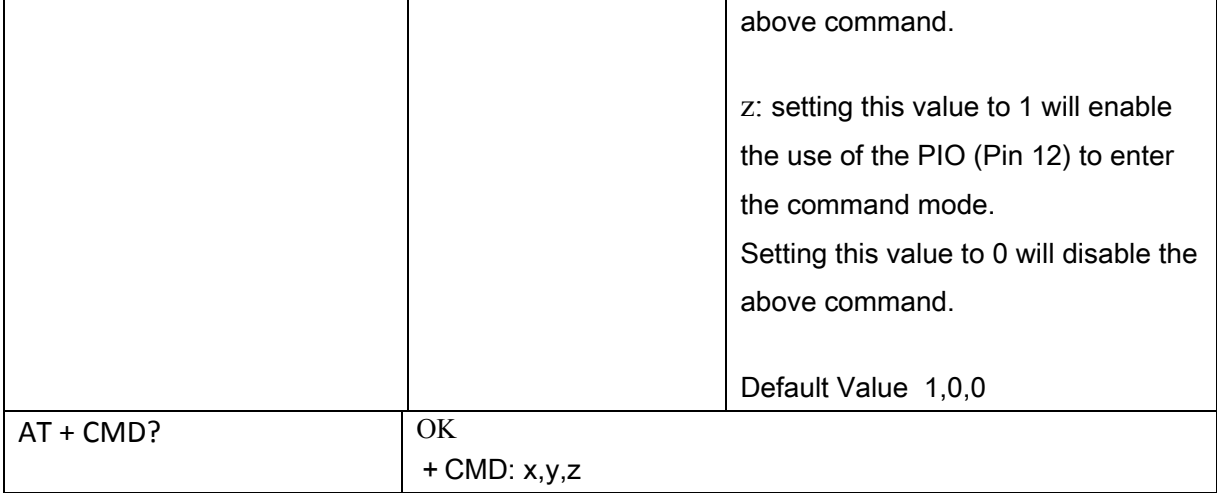

Note: the default value for the CMD mode is 1,0,0. In this mode the only way to enter the command mode is by sending the ESC command within 5 seconds of powering the unit up.

# **NOTE: UNDER NO CIRCUMSTANCES SHOULD YOU SEND 0,0,0 AS THIS WILL DISABLE THE COMMAND MODE!!!!!!**

| <b>Command</b> | <b>Response</b>                                           | <b>Parameter</b>                      |
|----------------|-----------------------------------------------------------|---------------------------------------|
| AT+CMDCODE=y   | OK.                                                       | The y value represents the specific   |
|                |                                                           | character string that the module will |
|                |                                                           | search for to switch the operational  |
|                |                                                           | mode of the module to the Command     |
|                |                                                           | mode. The maximum number of           |
|                |                                                           | characters is 15                      |
|                |                                                           |                                       |
|                |                                                           | Default Value: ^^^                    |
| AT+CMDCODE?    | OK.                                                       |                                       |
|                | + CMDCODE: <command character="" code="" string=""/>      |                                       |
|                | Default value = $\wedge \wedge$ [ note: CR/LF not needed] |                                       |

**10.2.28.** *Set the Command mode character string* 

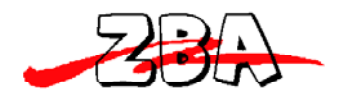

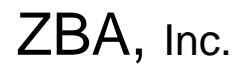

# **11. Low Power Modes**

#### **11.1.** *Park & Sniff*

The module will automatically go into a reduced power mode if there is no UART activity and no RF activity. The Device will sniff in order to maintain synchronization with the Master.

To save maximum power then it is possible to completely turn-off the power to the module. When operating in this mode the Master/ Slave must then proceed through the Discovery phase (consuming time and energy) before a connection can be re-established. This mode is only recommended if there are very, very long periods of inactivity and the battery power is of the utmost concern.

# **12. Mounting Recommendations**

#### **12.1.** *Recommended Module Locations for On-Board Antenna*

For maximized performance please orient the device with the antenna as close to the outside of the housing as possible. Best performance will occur if the underlying PCB does not have a ground plane under the area where the antenna is located. A ground plane directly underneath the antenna region will drastically reduce the range of the module. The absolute minimum nearest ground plane should be 3mm away from any point on the antenna; 5 mm or greater is preferred.

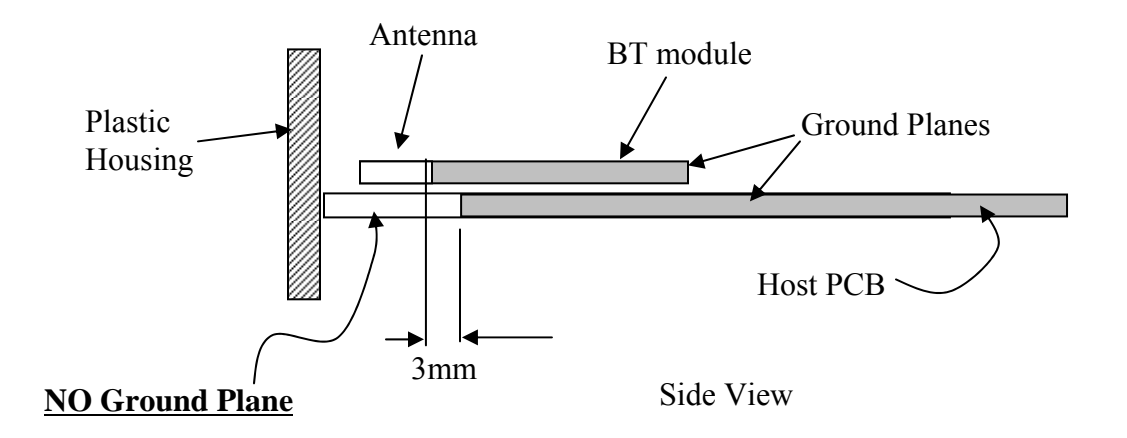

#### **Figure 12-1** Side view of BT module mounting recommendations

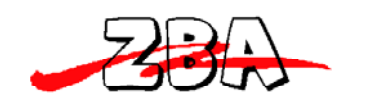

ZBA, Inc.

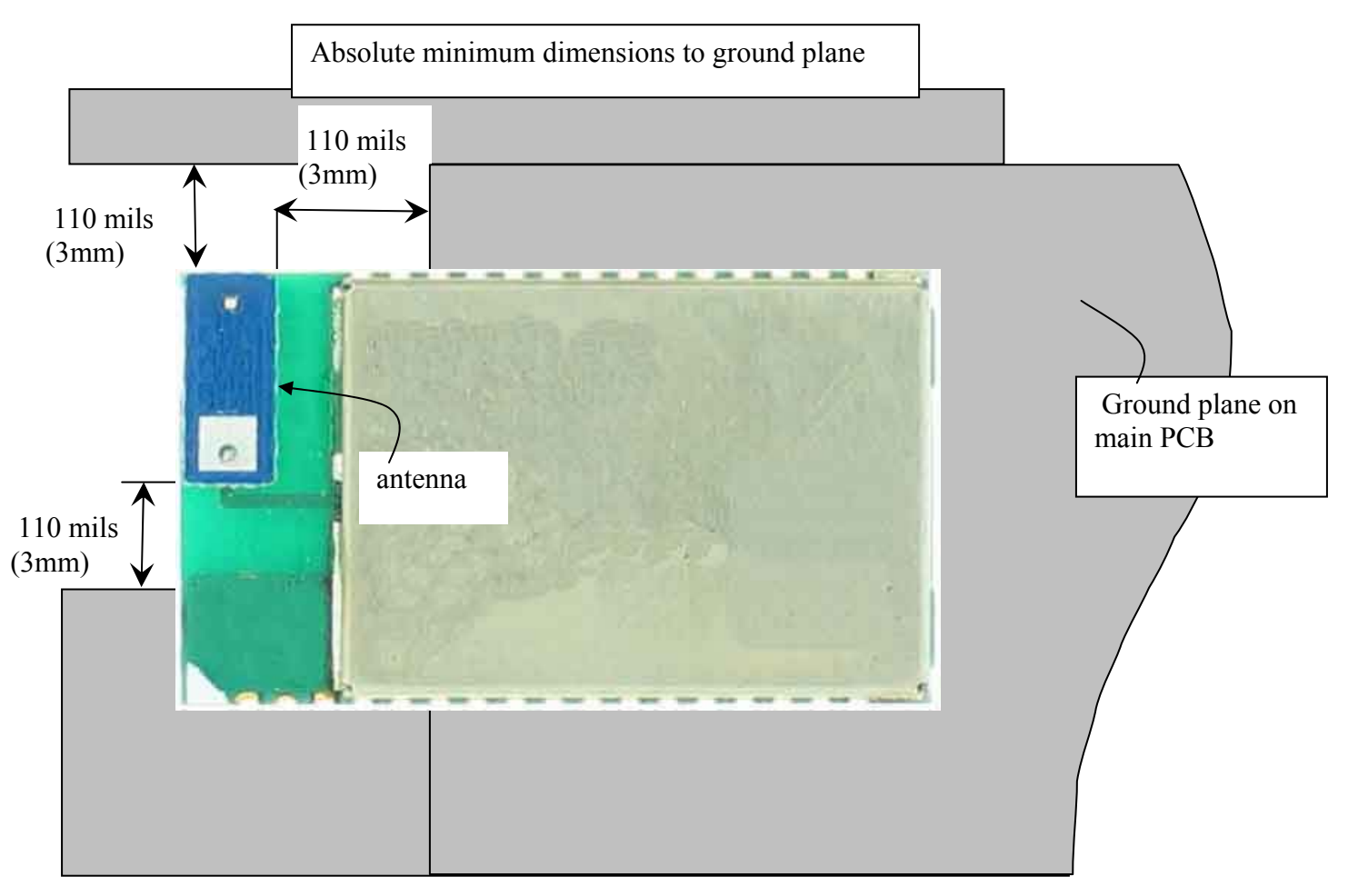

**Figure 12-2** Top view of BT module mounting recommendations

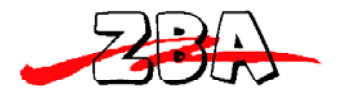

Solder Profiles

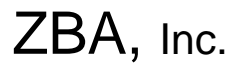

*NOTE:* Contact ZBA if you wish **to reflow the Modules in your production environment**. There are specific configurations that need to be reviewed with the production facility to allow for proper reflow of the modules. **SAMPLE QUANTITIES OR SMALL PRODUCTION RUNS WILL TYPICALLY BE CONFIGURED FOR HAND SOLDERING.** 

The soldering profile depends on various parameters necessitating a set up for each application. The data here is given only for guidance on solder re-flow. There are four zones:

- 1. Preheat Zone This zone raises the temperature at a controlled rate, typically 1-  $2.5^{\circ}$ C/s.
- 2. Equilibrium Zone This zone brings the board to a uniform temperature and also activates the flux.
- 3. The duration in this zone (typically 2 -3 minutes) will need to be adjusted to optimize the out gassing of the flux.
- 4. Reflow Zone The peak temperature should be high enough to achieve good wetting but not so high as to cause component discoloration or damage. Excessive soldering time can lead to inter-metallic growth which can result in a brittle joint.
- 5. Cooling Zone The cooling rate should be fast, to keep the solder grains small which will give a longer lasting joint. Typical rates will be 2-5<sup>o</sup>C/s.

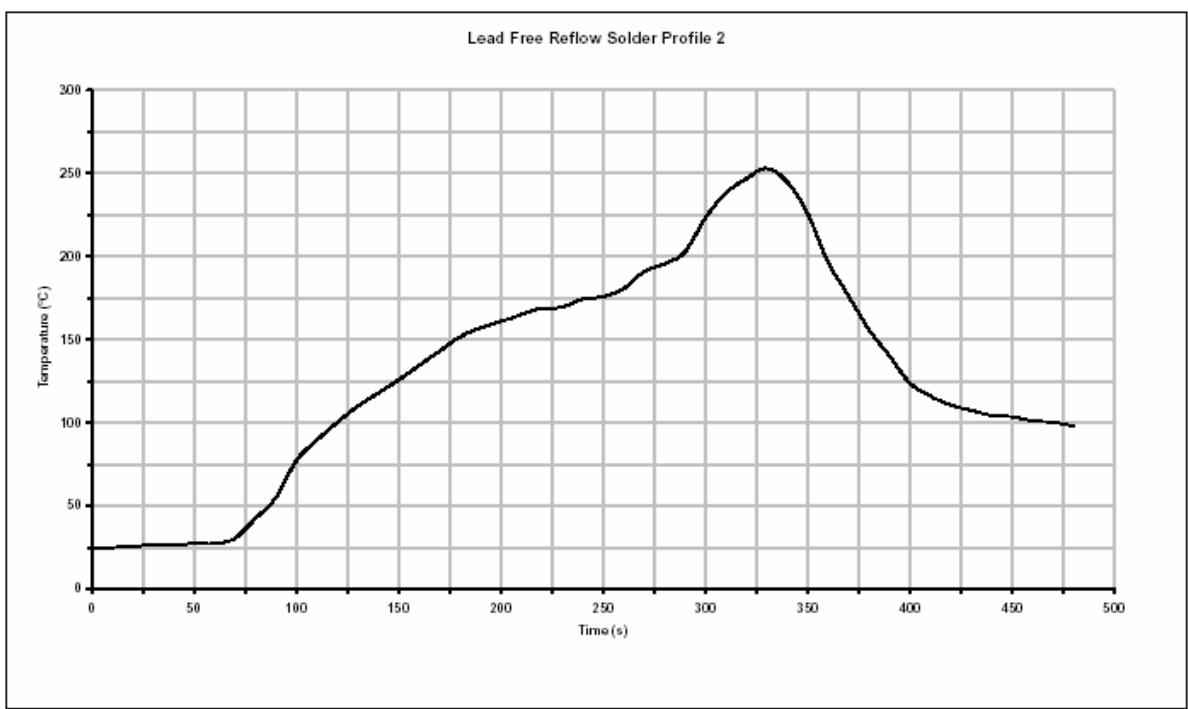

#### Solder Re-Flow Profile

**Figure 12-3** Typical Lead-Free Re-flow Solder Profile

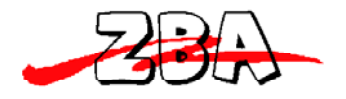

Ordering Information

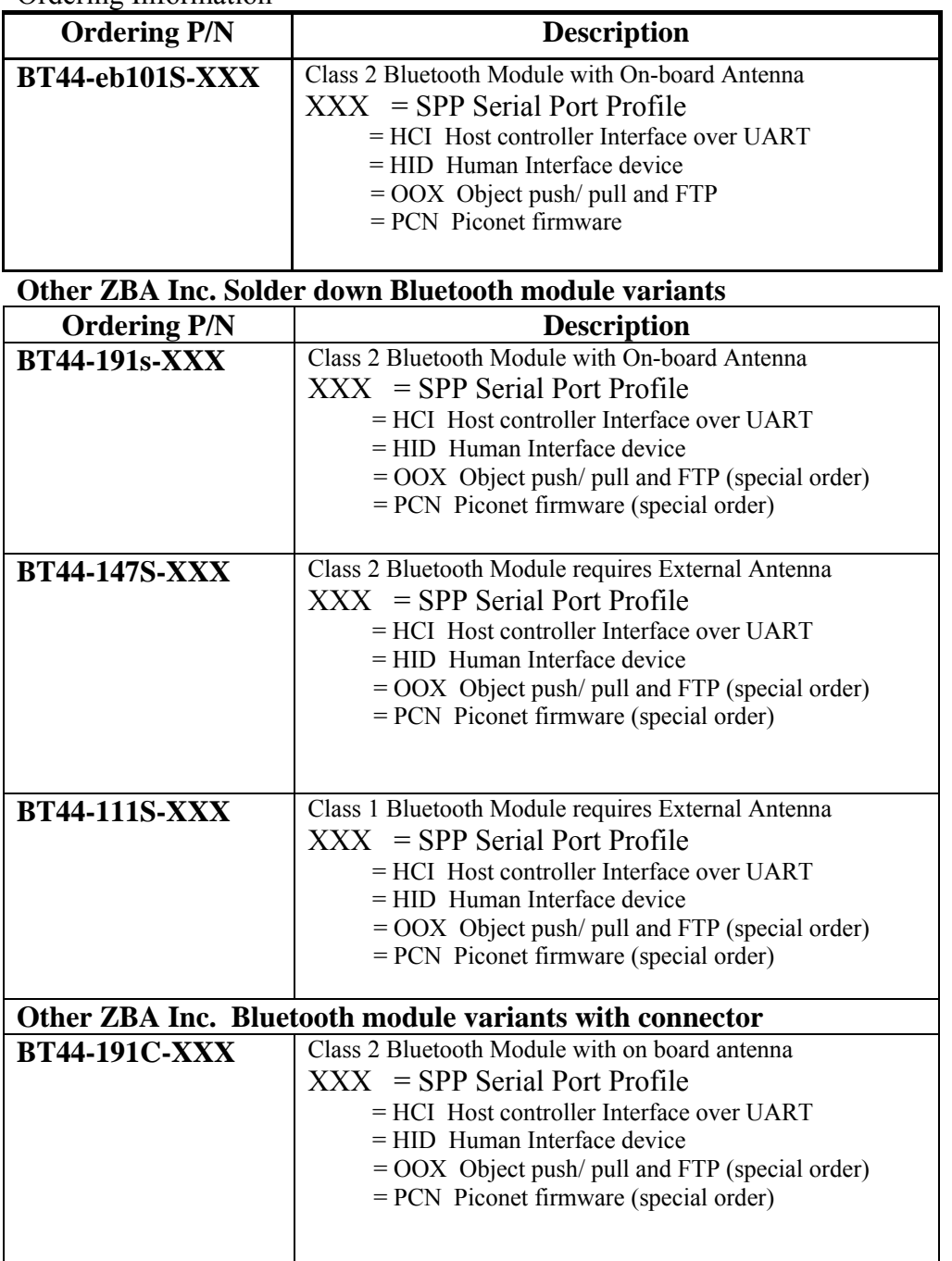

Please contact ZBA Inc at 908-359-2070 for any other profiles that you may require.